# **LLSP : un serveur HTTP Lighty + PHP + SQLite (LLSP)**

Un serveur **LLSP** (lighty+sqlite+php) combine sous **L**inux :

- **L**ighttpd ("**lighty**"), beaucoup moins gourmand en ressources que Apache
- **S**QLite, beaucoup moins gourmand en ressources que MySQL.
- $\cdot$  PHP

Voir aussi <http://ezvz.blogspot.fr/2010/05/lighttpd-how-to-fast-and-secure-web.html>, retranscrit et traduit ici : [Lighttpd "how to" - serveur Web rapide et sécurisé](https://nfrappe.fr/doc-0/doku.php?id=logiciel:internet:lighty:start)

# **Pré-requis**

Par défaut, la racine du site est située en **/var/www**, emplacement qui n'est accessible qu'au superutilisateur pour permettre à l'utilisateur de mettre à jour les pages Web sans avoir besoin d'être root.

Nous allons déplacer cette racine vers un disque dur <sup>[1\)](#page--1-0)</sup> et lui donner des droits commodes.

La racine sera en **[DISQUE]/srv/www/** et montée sur **/srv/www** via le fichier **fstab**, sans toucher au fichier **lighttpd.conf**.

Ce disque supportera tous les serveurs. Nous allons créer l'arborescence :

DISQUE

```
- srv
     ftp
      www - /var/www
```
Pour créer cette arborescence, exécuter les commandes :

...@...:~\$ sudo mkdir -p [DISQUE]/srv/{ftp,www}

Éditez avec les droits d'administration le fichier **/etc/fstab** pour y ajouter la ligne :

[/etc/fstab](https://nfrappe.fr/doc-0/doku.php?do=export_code&id=tutoriel:internet:llsp:start&codeblock=0)

... # Mes montages [DISQUE]/srv /srv none bind 0 0 [DISQUE]/srv/www /var/www none bind 0 0 Activez ce montage :

...@...:~\$ sudo mount /srv

La racine du site est désormais accessible de trois façons : **/srv/www**, **/var/www** et **[DISQUE]/srv/www**.

Créez le groupe et l'utilisateur **www-data:www-data** ; ajoutez l'utilisateur **\$USER** au groupe **wwwdata** :

sudo addgroup --system www-data sudo adduser www-data www-data sudo usermod -a -G www-data \$USER

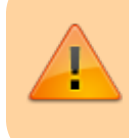

N'oubliez pas l'option **-a** ! Sinon, l'utilisateur perdra son appartenance aux groupes dont il faisait partie.

Changez les autorisations sur le répertoire racine :

sudo chown -R www-data:www-data /srv/www sudo chmod -R 2770 /srv/www

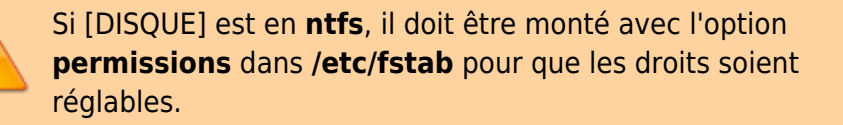

Désormais,

- le répertoire **[DISQUE]/srv/www** est la racine du site.
- l'utilisateur \$USER (qui fait partie du groupe **wwwdata**) a aussi accès à ce répertoire.
- tout nouveau sous-répertoire fait partie du groupe **www-data** (bit setgid=2)

## **Installation**

### **Installation de Lighttpd**

Installez le paquet **lighttpd-mod-webdav, lighttpd** ou en ligne de commande :

```
$ sudo apt install lighttpd-mod-webdav lighttpd
```
Si vous allez sur l'adresse [http://localhost](#page--1-0) (ou <http://192.168.0.31>pour un Raspberry Pi), vous devriez voir la page d'accueil par défaut de lighttpd :

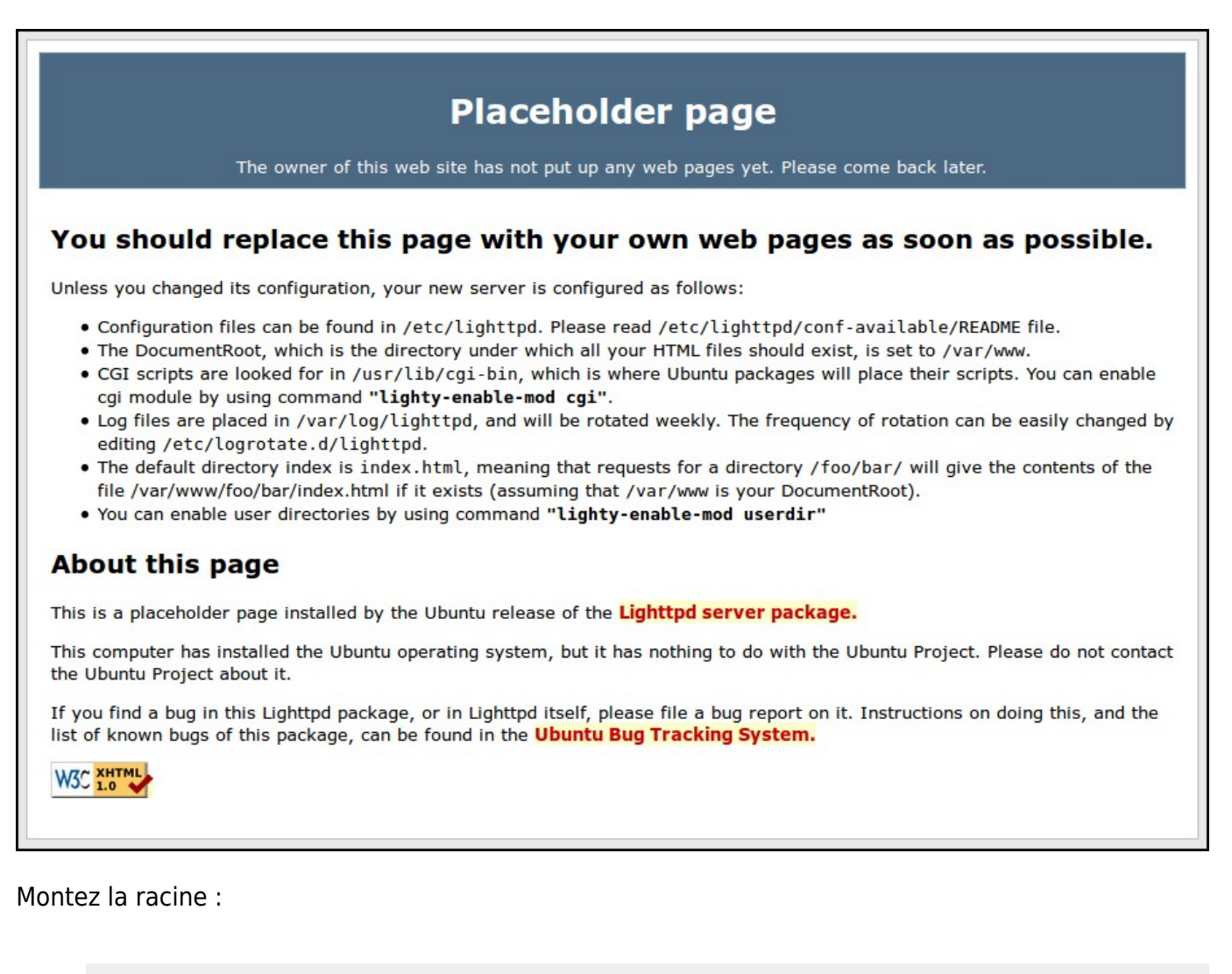

• sudo mount /var/www

### **Installation de PHP5**

[installez les paquets](https://nfrappe.fr/doc-0/doku.php?id=tutoriel:mini-tutoriels:comment_installer_un_paquet) **[php5-cgi,php5-curl,php5-gd,php5-idn,php-pear,php5-imagick,php5](#page--1-0) [imap,php5-mcrypt,php5-memcache,php5-ming,php5-ps,php5-pspell,php5-recode,php5](#page--1-0) [snmp,php5-tidy,php5-xmlrpc,php5-xsl,php5-dev](#page--1-0)**, ou en ligne de commande :

sudo aptitude install -y php5-cgi php5-curl php5-gd php5-idn php-pear php5-imagick php5-imap php5-mcrypt php5-memcache php5-ming php5-ps php5-pspell php5-recode php5-snmp php5-tidy php5-xmlrpc php5-xsl php5-

#### dev

Nous en profitons pour installer d'autres modules utiles de PHP<sub>5</sub>. Pour lister les modules PHP5 disponibles, tapez ceci: • apt-cache search php5 Installez ceux qui vous intéressent.

Pour activer PHP5 dans Lighttpd, [ouvrez avec les droits d'administration](https://nfrappe.fr/doc-0/doku.php?id=tutoriel:mini-tutoriels:ficedit#modifier_un_fichier_avec_les_droits_d_administration) le fichier **/etc/php5/cgi/php.ini** pour le modifier comme ceci :

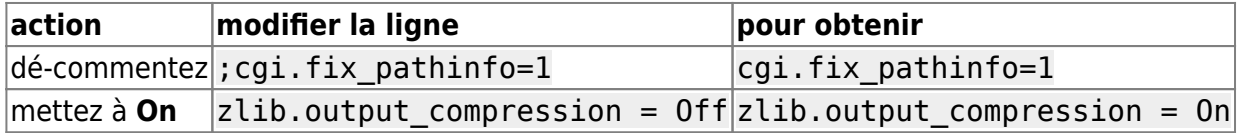

Pour activer PHP via fastcgi, exécutez la commande suivante :

sudo lighty-enable-mod fastcgi fastcgi-php

#### <span id="page-3-0"></span>**Redémarrez Lighty**

Lancez :

• sudo service lighttpd restart

#### **Test**

Pour vérifier l'installation de PHP5, [créez](https://nfrappe.fr/doc-0/doku.php?id=tutoriel:mini-tutoriels:ficedit#modifier_un_fichier_sans_les_droits_d_administration) le fichier de test **/var/www/test.php** avec le contenu suivant :

[/var/www/test.php](https://nfrappe.fr/doc-0/doku.php?do=export_code&id=tutoriel:internet:llsp:start&codeblock=12)

```
<html>
   <meta http-equiv="Content-Type" content="text/html;
charset=UTF-8" />
   <head>
     <title>Installation de Lighttpd et de PHP</title>
```

```
 </head>
   <body>
     <h1>Resultats du test</h1>
     <h2>Lighttpd</h2>
     <p>Lighttpd fonctionne.</p>
     <h2>Dossier courant</h2>
     <p>Dossier courant : <?php echo getcwd();?></p>
     <h2>PHP</h2>
     <p><?php phpinfo();?></p>
   </body>
</html>
```
qui teste le fonctionnement de lighty et php et affiche le répertoire en cours.

Pour la lancer :<http://localhost/test.php> ou <http://192.168.0.31/test.php>

### **Installation de SQLite, du module webdav et de PECL**

Pour mettre en place SQLite et webdav, [installez les paquets](https://nfrappe.fr/doc-0/doku.php?id=tutoriel:mini-tutoriels:comment_installer_un_paquet) **[php5-sqlite,sqlite3,libsqlite3](#page--1-0) [dev,lighttpd-mod-webdav,apache2-utils,libpcre3-dev,build-essential](#page--1-0)** ou en ligne de commande :

sudo aptitude install -y php5-sqlite sqlite3 libsqlite3-dev lighttpdmod-webdav apache2-utils libpcre3-dev build-essential

### **Activation de quelques modules**

Les modules **compress** et **alias** sont activés par défaut à l'installation de lighty.

Le vérifier en lisant le fichier **/etc/lighttpd/lighttpd.conf** : dans la liste de modules au début, leurs lignes ne sont pas commentées.

Si ce n'est pas le cas, dé-commentez-les.

Pour activer les modules **auth**, **accesslog**, **expire**, **evhost**, **no-www** et **webdav**, lancez les commandes :

• sudo lighty-enable-mod auth accesslog expire evhost no-www webdav sudo service lighttpd restart

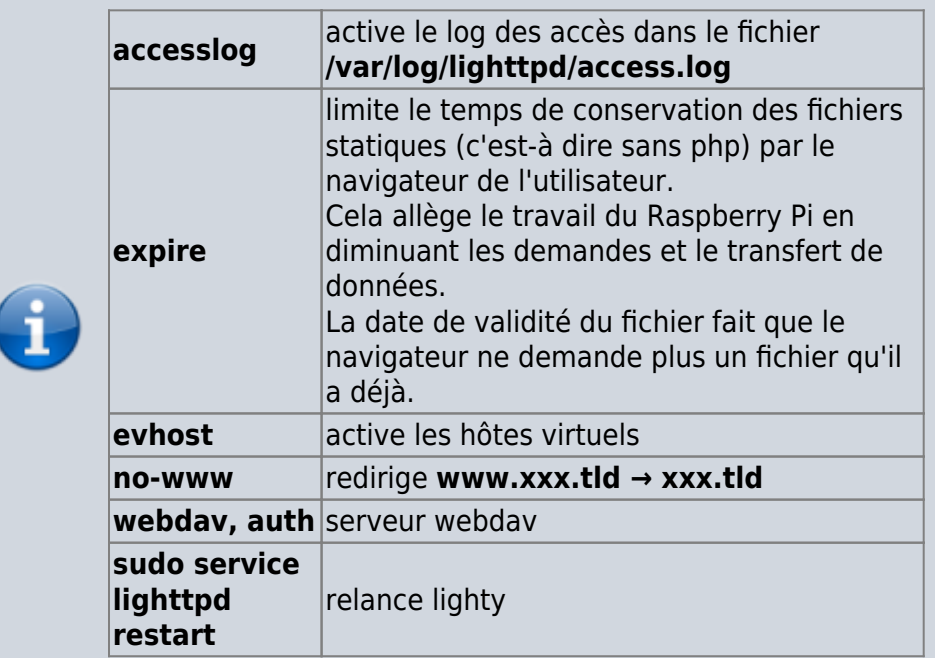

### [Redémarrez Lighty](#page-3-0)

### **Installation de PHP APC**

Lancez la commande :

sudo pecl install apc

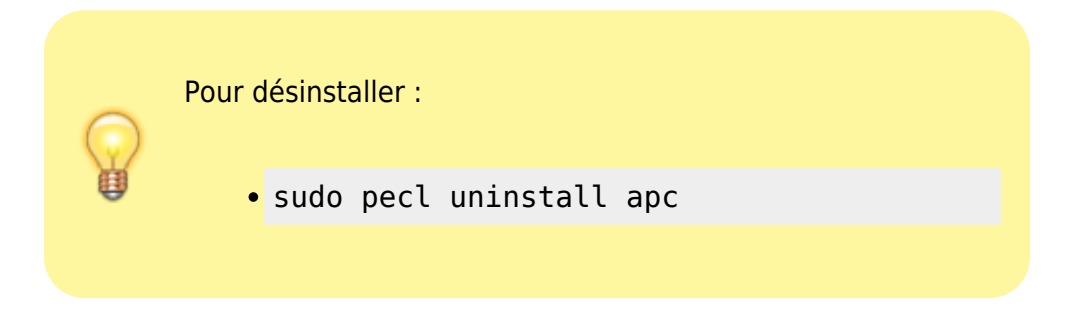

L'installation de APC prend un peu de temps. Répondre aux questions :

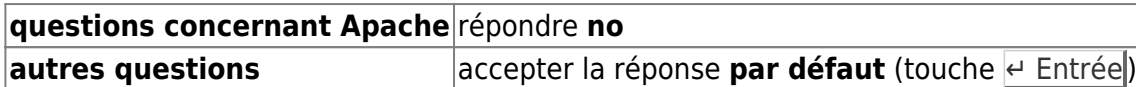

[Créez avec les droits d'administration](https://nfrappe.fr/doc-0/doku.php?id=tutoriel:mini-tutoriels:ficedit#modifier_un_fichier_avec_les_droits_d_administration) le fichier **/etc/php5/cgi/conf.d/apc.ini** pour y écrire les lignes suivantes :

### [/etc/php5/cgi/conf.d/apc.ini](https://nfrappe.fr/doc-0/doku.php?do=export_code&id=tutoriel:internet:llsp:start&codeblock=17)

extension=apc.so apc.enabled=1

apc.shm\_size=30

### [Redémarrez Lighty](#page-3-0)

### **Vérification**

- Sur un PC en local : Ouvrir dans un navigateur l'adresse [http://localhost](#page--1-0)
- ou <http://server.exemple.com>sur internet
- ou, sur un PC du réseau, ouvrir l'adresse (ex. d'un Raspberry Pi)<http://framboise.local> (exemple de nom réseau du Raspberry Pi en utilisant avahi).

La page d'accueil par défaut de lighttpd s'affiche :

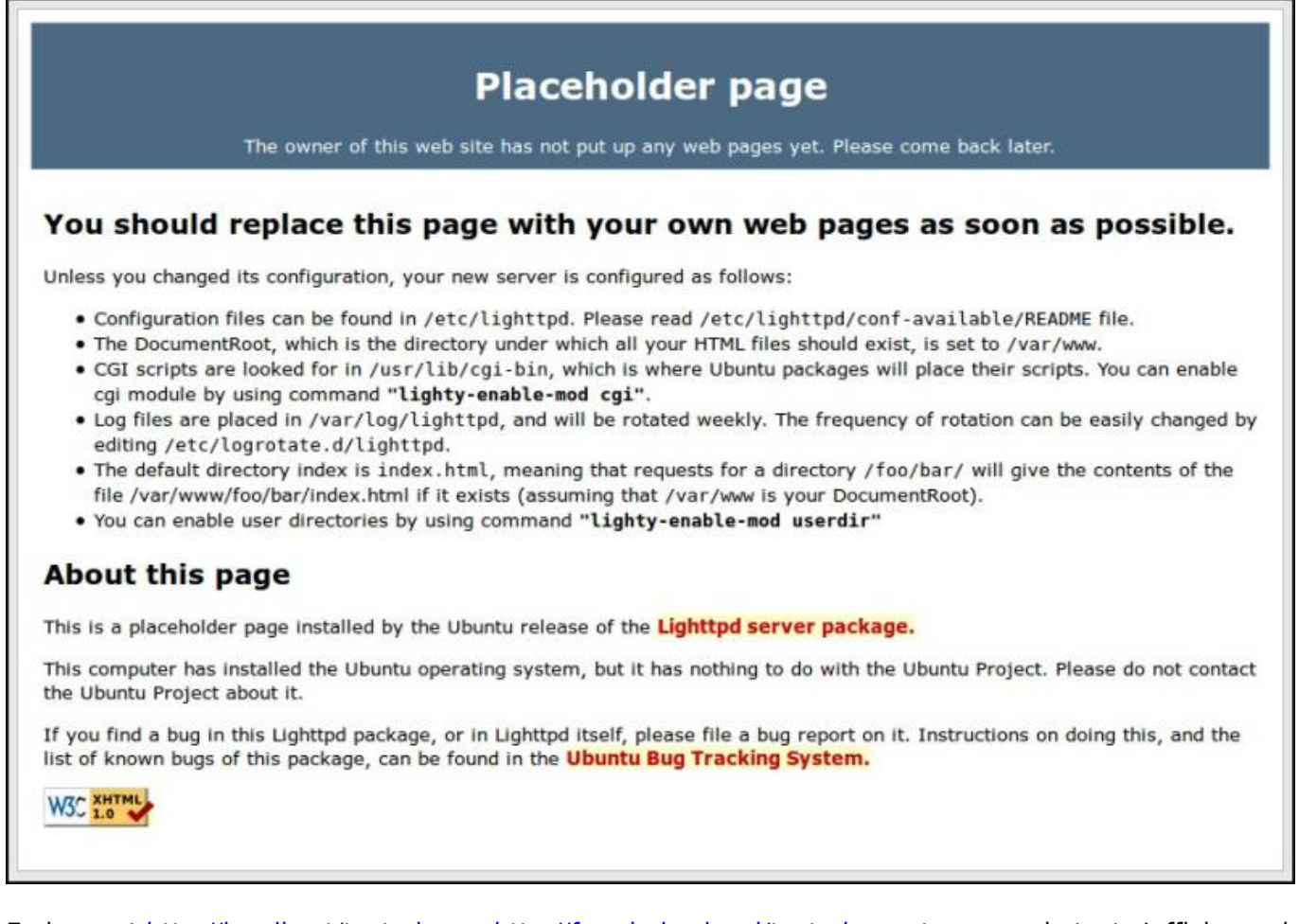

En lançant<http://localhost/test.php> ou <http://framboise.local/test.php>, notre page de test s'affiche, qui teste le fonctionnement de lighty et php et affiche le répertoire en cours.

# **Configuration**

Pour retrouver le fichier lighttpd.conf d'origine : o télécharger le paquet deb sur le site [https://packages.debian.org/fr/sid/lighttpd#Téléc](https://packages.debian.org/fr/sid/lighttpd#Télécharger lighttpd)

#### [harger lighttpd](https://packages.debian.org/fr/sid/lighttpd#Télécharger lighttpd)

- l'ouvrir avec le gestionnaire d'archives
- et l'extraire.

Pour éviter de modifier le fichier de configuration **/etc/lighttpd/lighttpd.conf** livré avec l'application, nous utiliserons un fichier de configuration **/etc/lighttpd/conf-available/40-config.conf** que nous activerons.

Ainsi, les réglages ne seront pas affectés par les mises à jour et les migrations seront simplifiées (il suffira de récupérer le fichier de configuration).

sur le même principe, il est possible de créer et d'activer des fichiers **/etc/lighttpd/confavailable/50-xxx.conf** pour des configurations particulières (par exemple **/etc/lighttpd/confavailable/50-dokuwiki.conf** pour configurer l'accès à dokuwiki)

### **Configuration de base : fichier /etc/lighttpd/conf-available/40-config.conf**

- Dans notre fichier **40 config.conf** :
	- o nous ne pouvons pas modifier une variable globale (comme **server.documentroot**) : on aurait une

erreur de double définition.

mais dans le cas d'une liste, nous pouvons y ajouter ce que nous voulons par **+=** (exemple ici pour **compress.filetype**) , mais pas la

redéfinir.

Pour les directives de configuration, voir cette page de la documentation officielle :

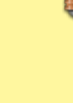

[http://redmine.lighttpd.net](http://redmine.lighttpd.net/projects/lighttpd/wiki/Docs) [/projects/lighttpd/wiki/Docs](http://redmine.lighttpd.net/projects/lighttpd/wiki/Docs)

[Créez avec les droits](https://nfrappe.fr/doc-0/doku.php?id=tutoriel:mini-tutoriels:ficedit#modifier_un_fichier_avec_les_droits_d_administration) [d'administration](https://nfrappe.fr/doc-0/doku.php?id=tutoriel:mini-tutoriels:ficedit#modifier_un_fichier_avec_les_droits_d_administration) le fichier **/etc/lighttpd/confavailable/40-config.conf** pour y placer les réglages voulus, par exemple comme ceci :

[/etc/lighttpd/conf](https://nfrappe.fr/doc-0/doku.php?do=export_code&id=tutoriel:internet:llsp:start&codeblock=18)[available/40-config.conf](https://nfrappe.fr/doc-0/doku.php?do=export_code&id=tutoriel:internet:llsp:start&codeblock=18)

> # **Quelques** définitio ns de variables pour se faciliter la vie. var.based  $ir =$ server.do cumentroot var.confd  $ir =$ "/etc/lig httpd" var.logro  $ot =$ "/var/log /lighttpd " var.dokud  $ir =$ "doc" etag.useinode = "enable" etag.use $m$ time = "enable" etag.usesize = "enable" staticfile.etag

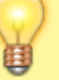

Documentation du Dr Nicolas Frappé - https://nfrappe.fr/doc-0/

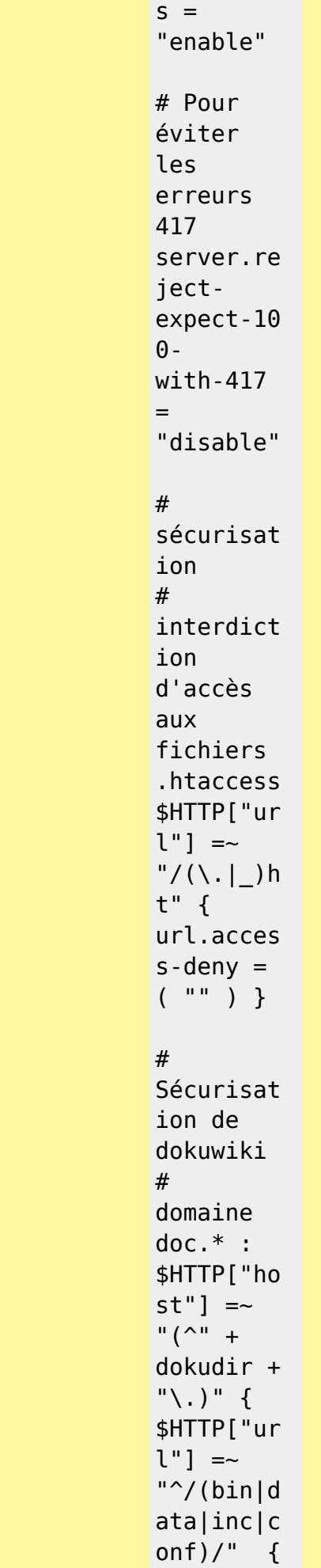

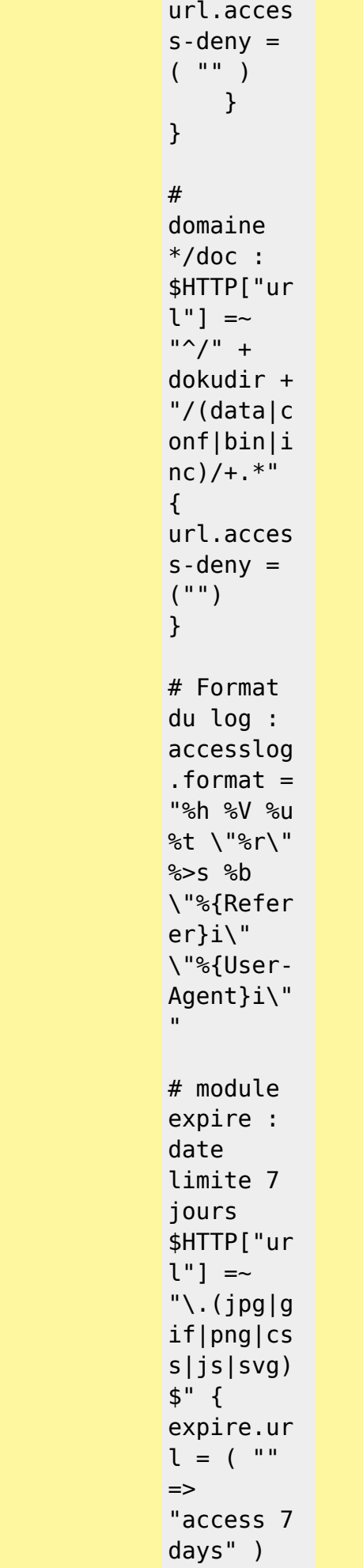

Documentation du Dr Nicolas Frappé - https://nfrappe.fr/doc-0/

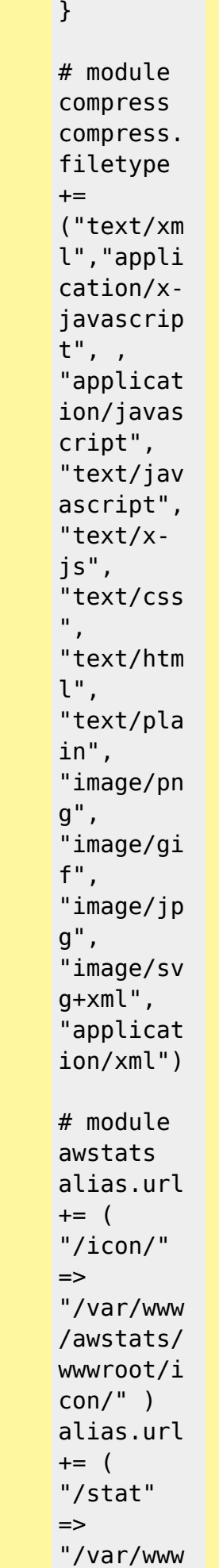

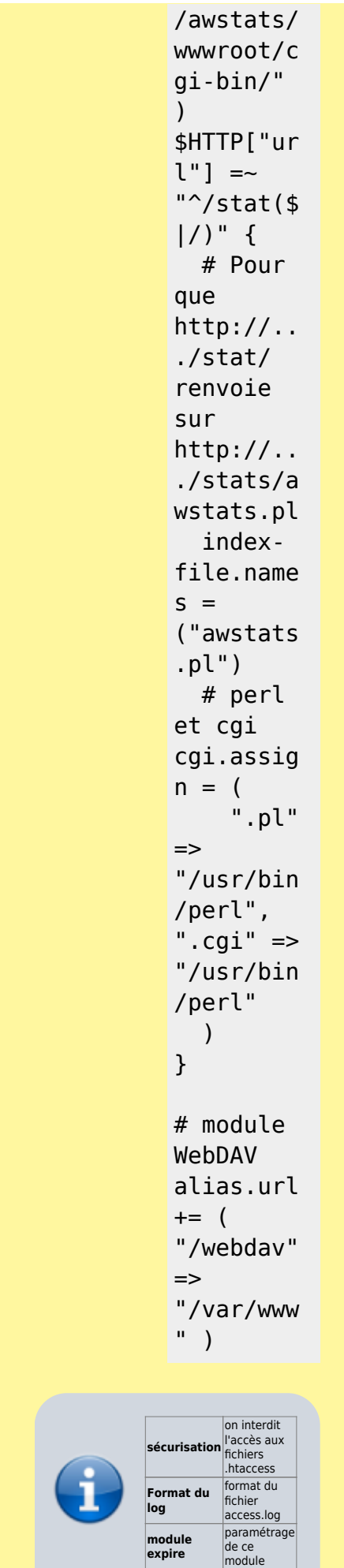

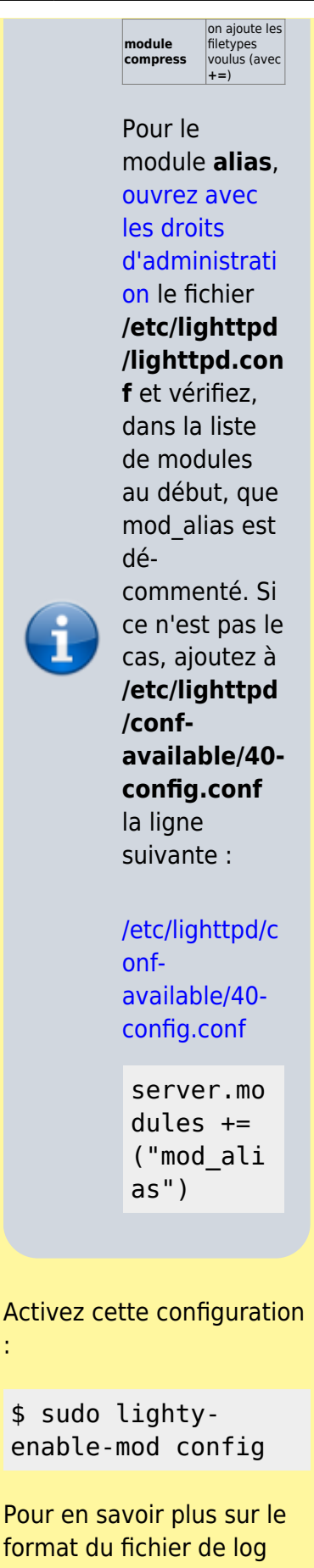

format du fichier de log access.log, voir [Access.log](https://nfrappe.fr/doc-0/doku.php?id=logiciel:internet:lighty:access.log:start) [: fichier journal de Lighty](https://nfrappe.fr/doc-0/doku.php?id=logiciel:internet:lighty:access.log:start)

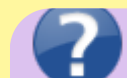

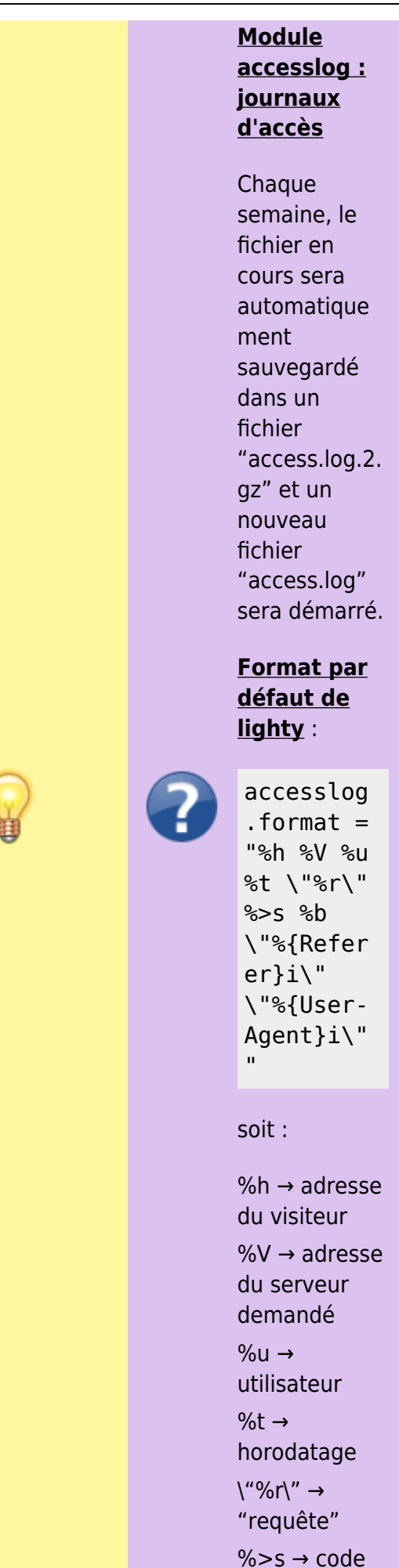

Documentation du Dr Nicolas Frappé - https://nfrappe.fr/doc-0/

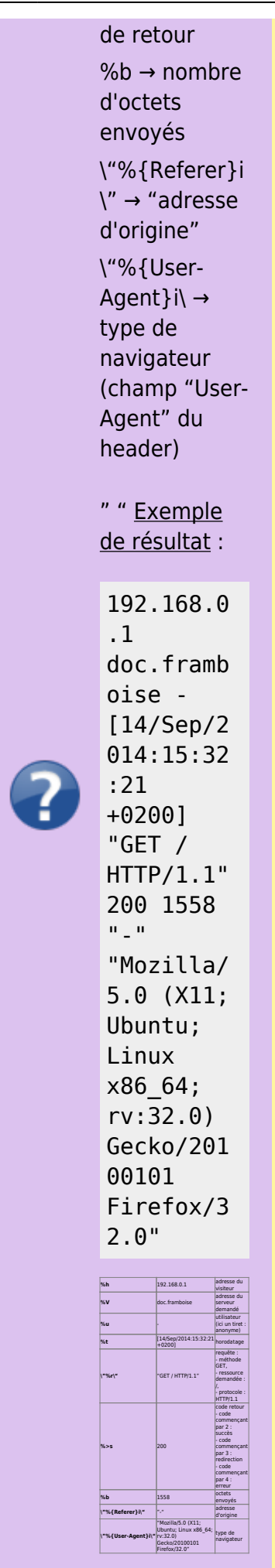

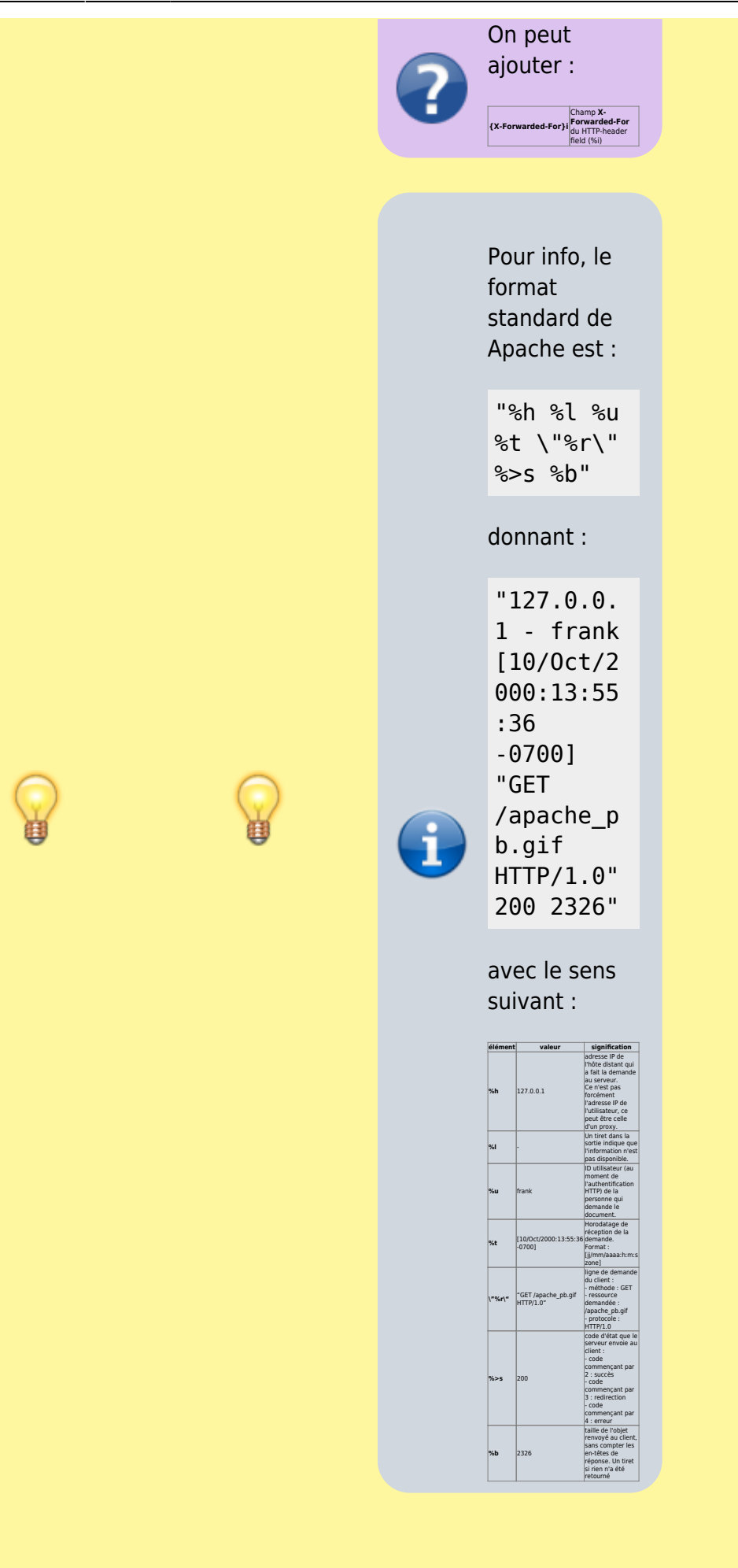

### **Awstats : surveillance du serveur**

Je recommande d'utiliser **awstats** directement sur le serveur, sans installer le paquet, voir la page [Awstats : Surveillance d'un](https://nfrappe.fr/doc-0/doku.php?id=logiciel:internet:awstats:start1) [serveur HTTP.](https://nfrappe.fr/doc-0/doku.php?id=logiciel:internet:awstats:start1)

> [Awstats :](https://nfrappe.fr/doc-0/doku.php?id=logiciel:internet:awstats:start) [Surveillance d'un](https://nfrappe.fr/doc-0/doku.php?id=logiciel:internet:awstats:start) [serveur HTTP](https://nfrappe.fr/doc-0/doku.php?id=logiciel:internet:awstats:start)

### **Module WebDAV**

Nous l'avons déjà activé.

Pour en savoir plus, voir la page [Configurer WebDAV](https://nfrappe.fr/doc-0/doku.php?id=logiciel:internet:lighty:webdav:start) [Avec Lighttpd](https://nfrappe.fr/doc-0/doku.php?id=logiciel:internet:lighty:webdav:start)

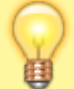

### **Sous-domaines**

D'après [http://wiki.lavilotte-rolle.fr/](http://wiki.lavilotte-rolle.fr/doku.php?id=debian:sous-domaines) [doku.php?id=debian:sous](http://wiki.lavilotte-rolle.fr/doku.php?id=debian:sous-domaines)[domaines](http://wiki.lavilotte-rolle.fr/doku.php?id=debian:sous-domaines)

Pour ajouter un sous domaine **wiki.mondomaine.fr** dont la racine est **/var/wiki** :

[ouvrez avec les droits](https://nfrappe.fr/doc-0/doku.php?id=tutoriel:mini-tutoriels:ficedit#modifier_un_fichier_avec_les_droits_d_administration) [d'administration](https://nfrappe.fr/doc-0/doku.php?id=tutoriel:mini-tutoriels:ficedit#modifier_un_fichier_avec_les_droits_d_administration) le fichier **/etc/lighttpd/lighttpd.co nf** et ajoutez la section suivante :

\$HTTP["host"] == "wiki.mondomaine.fr " { server.documentroot  $=$ "/var/wiki/wikiroll

```
e"
accesslog.filename
=
"/var/log/lighttpd/
wiki.mondomaine.fr.
log"
         }
```
Relancez lighttpd :

# /etc/init.d/li ghttpd forcereload

Maintenant, configurez les dns pour les machines sur le réseau local.

[ouvrez avec les droits](https://nfrappe.fr/doc-0/doku.php?id=tutoriel:mini-tutoriels:ficedit#modifier_un_fichier_avec_les_droits_d_administration) [d'administration](https://nfrappe.fr/doc-0/doku.php?id=tutoriel:mini-tutoriels:ficedit#modifier_un_fichier_avec_les_droits_d_administration) le fichier **/etc/hosts** sur les machines concernées et ajoutez la ligne suivante (en remplaçant 192.168.1.101 par l'ip de votre serveur web sur le réseau local) :

192.168.1.101 wiki.mondomaine.fr

Si vous avez plusieurs domaines pour la même machine il est possible de tous les mettre sur la même ligne :

192.168.1.101 www.mondomaine.fr mondomaine.fr wiki.mondomaine.fr

Pour vérifier que tout fonctionne, ouvrez l'url suivante dans un navigateur : <http://wiki.mondomaine.fr>

Pour ouvrir le sousdomaine au monde, éditez le fichier de zones correspondant au domaine chez le fournisseur de nom de domaine :

Le fichier doit ressembler à ceci :

mon\_serveur 10800 IN A 87.89.21.88

Ajoutez la ligne suivante à la fin du fichier :

wiki 10800 IN CNAME mon\_serveur.mondoma ine.fr

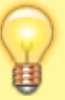

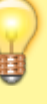

### **Hôtes virtuels (vhost)**

.

#### **Hôtes virtuels simples**

Soit à héberger le domaine **domaine.tld**.

Créez l'arborescence pour les fichiers de ce domaine, par exemple **/var/www/domaine.tld** :

> mkdir -p /var/www/domai ne.tld

[Créez avec les droits](https://nfrappe.fr/doc-0/doku.php?id=tutoriel:mini-tutoriels:ficedit#modifier_un_fichier_avec_les_droits_d_administration) [d'administration](https://nfrappe.fr/doc-0/doku.php?id=tutoriel:mini-tutoriels:ficedit#modifier_un_fichier_avec_les_droits_d_administration) un fichier **/etc/lighttpd/confavailable/90-vhostdomaine.tld.conf** contenant le code suivant :

[/etc/lighttpd/conf-](https://nfrappe.fr/doc-0/doku.php?do=export_code&id=tutoriel:internet:llsp:start&codeblock=30)

[available/90-vhost](https://nfrappe.fr/doc-0/doku.php?do=export_code&id=tutoriel:internet:llsp:start&codeblock=30)[domaine.tld.conf](https://nfrappe.fr/doc-0/doku.php?do=export_code&id=tutoriel:internet:llsp:start&codeblock=30)

```
$HTTP["ho
st"] =~
"^{\wedge}(www\backslash.)
?domaine\
.tld$" {
server.do
cument-
root ="/var/www
/domaine.
tld/"
}
```
→ Les URLs de type <http://domaine.tld>et <http://www.domaine.tld> sont dirigées vers le répertoire **/var/www/domaine.tld**

Activez le domaine en lançant :

> sudo lightyenable-mod vhostdomaine.tld sudo service lighttpd force-reload

Pour accéder à ce domaine via l'adresse locale du serveur (127.0.0.1 ou localhost) :

De manière semblable, [créez avec les droits](https://nfrappe.fr/doc-0/doku.php?id=tutoriel:mini-tutoriels:ficedit#modifier_un_fichier_avec_les_droits_d_administration) [d'administration](https://nfrappe.fr/doc-0/doku.php?id=tutoriel:mini-tutoriels:ficedit#modifier_un_fichier_avec_les_droits_d_administration) un fichier **/etc/lighttpd/confavailable/90-vhostdomaine.tld** contenant le code suivant :

[/etc/lighttpd/conf](https://nfrappe.fr/doc-0/doku.php?do=export_code&id=tutoriel:internet:llsp:start&codeblock=32)[available/90-vhost-](https://nfrappe.fr/doc-0/doku.php?do=export_code&id=tutoriel:internet:llsp:start&codeblock=32)

```
domaine.tld
           $HTTP["ho
           st"] =~
           "^xxx\.yy
           y\.zzz\.t
           tt$" {
           server.do
           cument-
           root ="/var/www
           /domaine.
           tld/"
           }
           $HTTP["ho
           st"] =~
           "^domaine
           .tld$" {
           server.do
           cument-
           root ="/var/www
           /domaine.
           tld/"
           }
Activez ce domaine par :
    sudo lighty-
     enable-mod
     vhost-
     localhost\
     && sudo
     service
     lighttpd
     force-reload
Sous-domaines
automatisés
Soit à héberger le domaine
domaine.tld et tous ses
sous-domaines
*.domaine.tld =
doc.domaine.tld,
toto.domaine.tld, etc.
```
Chacun renverra au sousrépertoire correspondant (doc, toto, etc.) de la racine du serveur → Les URLs de type <http://xxx.domaine.tld>sont dirigées vers le répertoire **/var/www/domaine.tld/x xx**

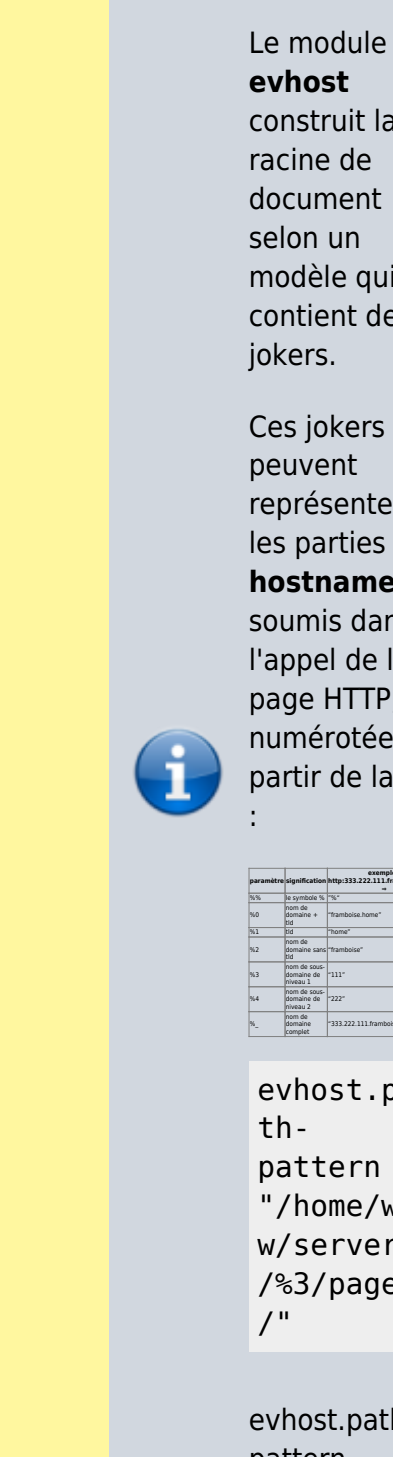

**evhost** construit la racine de document selon un modèle qui contient des jokers.

Ces jokers peuvent représenter les parties du **hostname** soumis dans l'appel de la page HTTP, numérotées à partir de la fin

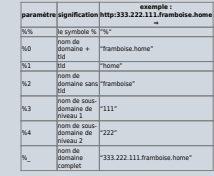

evhost.pa pattern = "/home/ww w/servers /%3/pages

evhost.pathpattern modèle avec des jokers

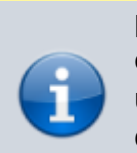

pour construire une documentroot

#### [Créez avec les droits](https://nfrappe.fr/doc-0/doku.php?id=tutoriel:mini-tutoriels:ficedit#modifier_un_fichier_avec_les_droits_d_administration)

[d'administration](https://nfrappe.fr/doc-0/doku.php?id=tutoriel:mini-tutoriels:ficedit#modifier_un_fichier_avec_les_droits_d_administration) le fichier **/etc/lighttpd/confavailable/90-vhostdomaine.tld.conf** avec le contenu suivant :

### [90-vhost-domaine.tld.conf](https://nfrappe.fr/doc-0/doku.php?do=export_code&id=tutoriel:internet:llsp:start&codeblock=35)

#define a pattern for the host url finding # ex : http://xx x.yyy.zzz .frambois e.tld # %% => % sign ()  $# \otimes \Theta =$ nom de domaine + tld  $\Rightarrow$ framboise .home  $#$  %1 => tld => home  $# \, 82 \, = \,$ nom de domaine sans tld => framboise  $# \, 83 =$ nom de sousdomaine de niveau  $1 \Rightarrow$ zzz  $#$  %4 =>

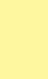

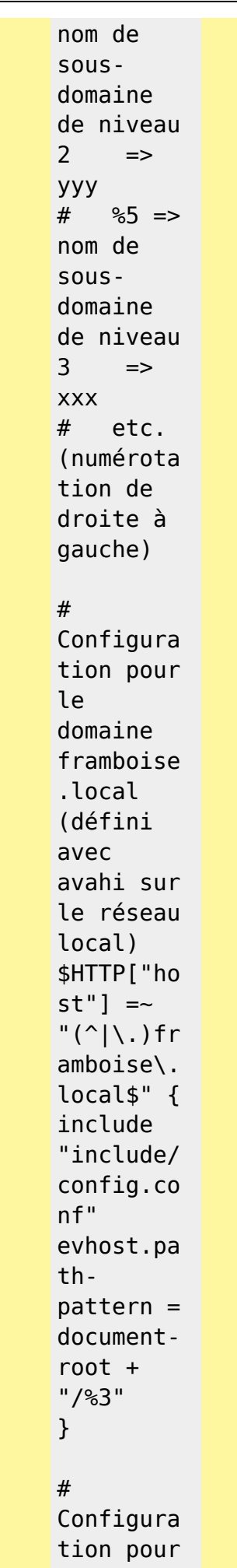

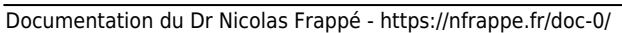

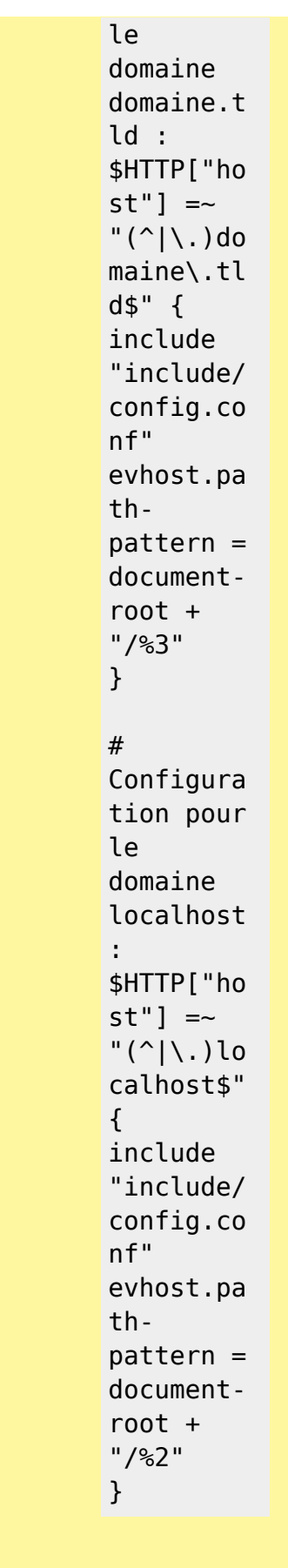

Il suffit de créer un nouveau sous-répertoire **xxx** de la racine du serveur pour que les domaines

**xxx.mondomaine.com**, **xxx.framboise.local** et **xxx.localhost** existent et fonctionnent immédiatement.

Exemple pour que le domaine **[www.domaine.tld](http://www.domaine.tld)** soit équivalent au domaine **domaine.tld**

### [90-vhost-domaine.tld.conf](https://nfrappe.fr/doc-0/doku.php?do=export_code&id=tutoriel:internet:llsp:start&codeblock=36)

```
$HTTP["ho
st"] =~
"^{\wedge}(www\backslash.)
?domaine\
.tld$" {
server.do
cument-
root =document-
root +
"/domaine
.tld"
}
```
Activer le domaine en lançant :

> sudo lightyenable-mod vhostdomaine.tld sudo service **lighttpd** force-reload

**Simplifier les fichiers de configuration avec des includes**

Traduction de [http://blog.lighttpd.net/arti](http://blog.lighttpd.net/articles/2005/11/25/simplify-your-configfiles-with-includes/) [cles/2005/11/25/simplify](http://blog.lighttpd.net/articles/2005/11/25/simplify-your-configfiles-with-includes/)[your-configfiles-with-](http://blog.lighttpd.net/articles/2005/11/25/simplify-your-configfiles-with-includes/)

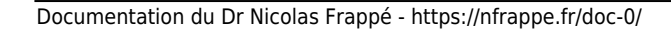

#### [includes/](http://blog.lighttpd.net/articles/2005/11/25/simplify-your-configfiles-with-includes/)

Ou, autrement dit : "hébergement virtuel facile".

Si la configuration de vos vhosts est complexe, comme avoir différentes options (static only, support php, rails applications pré-installées, …) mais une configuration similaire pour chacun, vous ne pouvez pas utiliser les modules vhost et tout écrire à la main. Mais les includes et les variables peuvent aider.

L'idée est de modulariser le fichier de configuration et de n'y mettre que les parties de la configuration dont le vhost a besoin.

Mais d'abord, définissons notre configuration :

Tous les vhosts sont sous /var/www/servers/pages/

certains vhosts ont des dossiers protégés certains ont le support de PHP, certains utilisent des applications pré-installées

La méthode classique est :

```
$HTTP["host"] ==
"www.example.org" {
server.document-
root ="/var/www/servers/w
ww.example.org/page
s/"
    auth.backend ="htpasswd"
auth.backend.htpass
wd.userfile =
"/var/www/servers/w
```
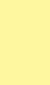

```
ww.example.org/htpa
sswd"
    auth.readuire =...
```
}

Nous spécifions deux fois le chemin complet. Améliorons d'abord cela :

```
$HTTP["host"] ==
"www.example.org" {
     var.basedir =
"/var/www/servers/w
ww.example.org/"
server.document-
root = basedir +"pages/"
     auth.backend =
"htpasswd"
auth.backend.htpass
wd.userfile =
basedir +
"/htpasswd"
    auth.readuire =...
```

```
}
```
Mais ce n'est seulement qu'un hôte, ajoutons-en un autre, qui sert des fichiers statiques :

```
$HTTP["host"] ==
"www.example.com" {
     var.basedir =
"/var/www/servers/w
ww.example.com/"
server.document-
root = basedir +"pages/"
}
```
Tous les deux ont le même répertoire racine, **/var/www/servers/**. Sortons-le :

var.basedir = "/var/www/servers/"  $$$ HTTP["host"]  $==$ 

```
"www.example.org" {
     var.servername
= "www.example.org"
server.document-
root = basedir +servername +
"/pages/"
     auth.backend =
"htpasswd"
auth.backend.htpass
wd.userfile =
basedir +
servername +
"/htpasswd"
    auth.readuire =...
}
$HTTP["host"] ==
"www.example.com" {
     var.servername
= "www.example.com"
server.document-
root = basedir +servername +
"/pages/"
}
```
Le réglage **server.document-root** est maintenant exactement le même pour les deux serveurs.Sortonsle de nouveau, cette fois dans un fichoer include nommé **incl-docroot.conf** :

#### [incl-docroot.conf](https://nfrappe.fr/doc-0/doku.php?do=export_code&id=tutoriel:internet:llsp:start&codeblock=42)

## set the docroot based on basedir and servernam e ## both have to

```
be
           defined
           before
           server.do
           cument-
           root =basedir +
           servernam
           e +
           "/pages/"
et voici notre nouveau
fichier de configuration :
var.basedir =
"/var/www/servers/"
$HTTP["host"] ==
"www.example.org" {
      var.servername
= "www.example.org"
      include "incl-
docroot.conf"
      auth.backend =
"htpasswd"
auth.backend.htpass
wd.userfile =
basedir +
servername +
"/htpasswd"
     auth.require =( "/download" =>
... )
}
$HTTP["host"] ==
"www.example.com" {
      var.servername
= "www.example.com"
      include "incl-
docroot.conf"
}
La dernière étape déplacer
la partie auth dans un
fichier include nommé
```
**incl-auth-htpasswd.conf**

:

Documentation du Dr Nicolas Frappé - https://nfrappe.fr/doc-0/

## set

#### [incl-auth-htpasswd.conf](https://nfrappe.fr/doc-0/doku.php?do=export_code&id=tutoriel:internet:llsp:start&codeblock=44)

authentif icate for a directory auth.back  $end =$ "htpasswd  $\mathbf{u}$ auth.back end.htpas swd.userf ile = basedir + servernam e + "/htpassw d" auth.requ  $ire = ($ authdir  $\Rightarrow$  ... )

et notre fichier de configuration :

```
var.basedir =
"/var/www/servers/"
$HTTP["host"] ==
"www.example.org" {
     var.servername
= "www.example.org"
    var.authdir =
"/download/"
```
 include "incldocroot.conf" include "inclauth-htpasswd.conf" }

```
$HTTP["host"] ==
"www.example.com" {
     var.servername
= "www.example.com"
```
 include "incldocroot.conf"

### }

Ok, dernière étape : FastCGI pour un hôte. Nous créons un fichier include dès le début appelé **incl-fastcgiphp.conf** :

```
fastcgi.server = (
".php" \Rightarrow ((
     "bin-path" =>
"/usr/bin/php-cgi",
     "socket" =>
basedir +
servername +
''/tmp/php-" + PID +".socket"
)))
```
Si un hôte veut le support PHP, nous incluons simplement ce fichier :

```
var.basedir =
"/var/www/servers/"
$HTTP["host"] ==
"www.example.org" {
     var.servername
= "www.example.org"
    var.authdir =
"/download/"
```

```
 include "incl-
docroot.conf"
     include "incl-
auth-htpasswd.conf"
}
```

```
$HTTP["host"] ==
"www.example.com" {
     var.servername
= "www.example.com"
```

```
 include "incl-
docroot.conf"
     include "incl-
fastcgi-php.conf"
}
```
Ce qui nous amène à la

dernière question : plusieurs noms pour le même vhost. Disons que **[www.example.org](http://www.example.org)** et **example.org** sont le même vhost sous différents noms.

 $var.basedir =$ "/var/www/servers/"  $$$ HTTP["host"] =~ "^(www\.)?example\. org\$" { var.servername = "www.example.org"  $var.$ authdir = "/download/"

 include "incldocroot.conf" include "inclauth-htpasswd.conf" } \$HTTP["host"] == "www.example.com" { var.servername = "www.example.com"

```
 include "incl-
docroot.conf"
     include "incl-
fastcgi-php.conf"
}
```
**Sous-domaines automatisés**

Soit à héberger le domaine **domaine.tld** et tous ses sous-domaines **\*.domaine.tld** = **doc.domaine.tld**, **toto.domaine.tld**, etc.

Chacun renverra au sousrépertoire correspondant (doc, toto, etc.) de la racine du serveur → Les URLs de type <http://xxx.domaine.tld>sont

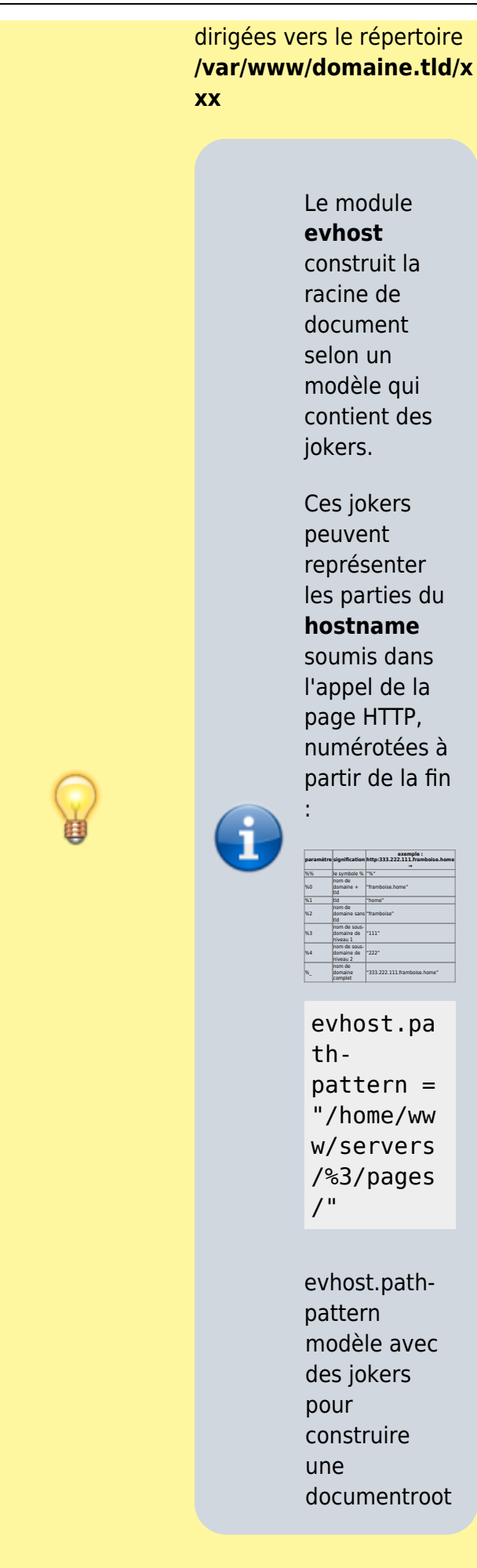

### [Créez avec les droits](https://nfrappe.fr/doc-0/doku.php?id=tutoriel:mini-tutoriels:ficedit#modifier_un_fichier_avec_les_droits_d_administration)

[d'administration](https://nfrappe.fr/doc-0/doku.php?id=tutoriel:mini-tutoriels:ficedit#modifier_un_fichier_avec_les_droits_d_administration) le fichier **/etc/lighttpd/confavailable/90-vhostdomaine.tld.conf** avec le contenu suivant :

#### [90-vhost-domaine.tld.conf](https://nfrappe.fr/doc-0/doku.php?do=export_code&id=tutoriel:internet:llsp:start&codeblock=50)

#define a pattern for the host url finding # ex : http://xx x.yyy.zzz .frambois e.tld  $#$  %% => % sign ()  $#$  %0 => nom de domaine + tld  $\Rightarrow$ framboise .home  $#$  %1 => tld => home  $#$  %2 => nom de domaine sans tld  $\Rightarrow$ framboise  $#$  %3 => nom de sousdomaine de niveau  $1 \qquad \Rightarrow$ zzz  $#$  %4 => nom de sousdomaine de niveau 2  $\Rightarrow$ yyy

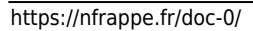

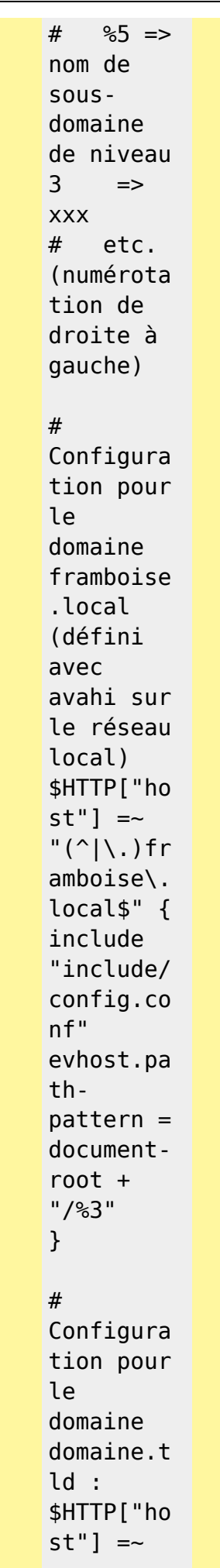

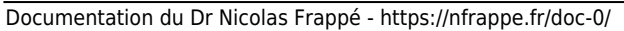

 $"(\hat{\wedge}|\hat{\ }$ .)do

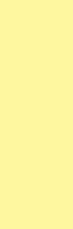

maine\.tl d\$" { include "include/ config.co nf" evhost.pa thpattern = documentroot + "/%3" } # Configura tion pour le domaine localhost : \$HTTP["ho  $st"$ ] =~  $"('\\$ calhost\$" { include "include/ config.co nf" evhost.pa thpattern = documentroot + "/%2" }

Il suffit de créer un nouveau sous-répertoire **xxx** de la racine du serveur pour que les domaines **xxx.mondomaine.com**, **xxx.framboise.local** et **xxx.localhost** existent et fonctionnent immédiatement.

Exemple pour que le domaine **[www.domaine.tld](http://www.domaine.tld)** soit équivalent au domaine **domaine.tld** [90-vhost-domaine.tld.conf](https://nfrappe.fr/doc-0/doku.php?do=export_code&id=tutoriel:internet:llsp:start&codeblock=51) \$HTTP["ho  $st"$ ] =~  $"^{\wedge}$ (www $\backslash$ .) ?domaine\ .tld\$" { server.do cumentroot  $=$ documentroot + "/domaine .tld" } Activer le domaine en lançant : sudo lightyenable-mod vhostdomaine.tld sudo service lighttpd force-reload **Comment configurer lightty pour le https Configuration préalable** [Installez le paquet](https://nfrappe.fr/doc-0/doku.php?id=tutoriel:mini-tutoriels:comment_installer_un_paquet) **[openssl](#page--1-0)** ou en ligne de commande : sudo apt-get install

openssl

Documentation du Dr Nicolas Frappé - https://nfrappe.fr/doc-0/

Vérifiez que lighttpd supporte le ssl :

• lighttpd -v

lighttpd-1.4.19 (ssl) - a light and fast webserver Build-Date: Jul 29 2008 18:58:09

Si ce n'est pas le cas, il faut recompiler lighttpd avec le support ssl.

Créez un certificat ssl comme indiqué ici : [http://dev.petitchevalroux.](http://dev.petitchevalroux.net/linux/generation-certificat-ssl-pour-https-linux.229.html) [net/linux/generation](http://dev.petitchevalroux.net/linux/generation-certificat-ssl-pour-https-linux.229.html)[certificat-ssl-pour-https](http://dev.petitchevalroux.net/linux/generation-certificat-ssl-pour-https-linux.229.html)[linux.229.html](http://dev.petitchevalroux.net/linux/generation-certificat-ssl-pour-https-linux.229.html)

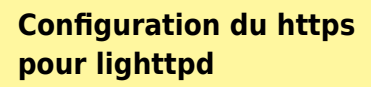

Créez un nouveau fichier de configuration : [Créez](https://nfrappe.fr/doc-0/doku.php?id=tutoriel:mini-tutoriels:ficedit#modifier_un_fichier_avec_les_droits_d_administration) [avec les droits](https://nfrappe.fr/doc-0/doku.php?id=tutoriel:mini-tutoriels:ficedit#modifier_un_fichier_avec_les_droits_d_administration) [d'administration](https://nfrappe.fr/doc-0/doku.php?id=tutoriel:mini-tutoriels:ficedit#modifier_un_fichier_avec_les_droits_d_administration) un fichier **/etc/lighttpd/confavailable/90-ssl.conf** et y écrire ce qui suit.

Deux choix possibles :

**Activer le ssl pour tous les domaines**

Pour activer le ssl pour tous les domaines hébergés sur la machine, écrire ceci dans le fichier **/etc/lighttpd/confavailable/90-ssl.conf** :

[/etc/lighttpd/conf](https://nfrappe.fr/doc-0/doku.php?do=export_code&id=tutoriel:internet:llsp:start&codeblock=56)[available/90-ssl.conf](https://nfrappe.fr/doc-0/doku.php?do=export_code&id=tutoriel:internet:llsp:start&codeblock=56)

```
$SERVER["
socket"]
== ":443"
{
ssl.engin
e ="enable"
ssl.pemfi
le ="/chemin/
vers/cert
ificat/se
rver.pem"
}
```
#### **Activer le ssl pour un seul domaine**

Pour activer le ssl sur un seul domaine (ici, ssl.petitchevalroux.net), commencez par rediriger toutes les requêtes http vers la version https.

Pour cela, ajoutez dans le fichier ssl.conf la règle de redirection suivante :

[ssl.conf](https://nfrappe.fr/doc-0/doku.php?do=export_code&id=tutoriel:internet:llsp:start&codeblock=57)

... # Redirecti on des requêtes non https pour les domaines https \$SERVER[" socket"] == ":80" { \$HTTP["ho st"] == "ssl.peti tchevalro ux.net" {

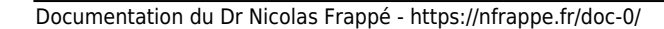

```
url.redir
          ect = (".*" =>
          "https://
          ssl.petit
          chevalrou
          x.net$0"
          )
                }
          }
Puis configurez le port
https de lightty :
# Configuration du
ssl
$SERVER["socket"]
== ":443" {
     ssl.engine =
"enable"
     ssl.pemfile =
"/chemin/vers/certi
ficat/ssl/server.pe
m"
     # On met le
document root à
/dev/null par
défaut pour que les
domaines non ssl
répondent en 404
server.document-
root = "/dev/null"
     # On surcharge
le document root
pour les domaines
ayant le ssl activé
     $HTTP["host"]
="ssl.petitchevalrou
x.net" {
server.document-
root ="/chemin/vers/htdoc
S/"
          }
```
**Activation du ssl**

}

Activez le fichier de configuration **ssl.conf** avec la commande : • lighttpdenable-mod ssl Et rechargez **lightty** : /etc/init.d/li ghttpd forcereload Pour aller plus loin, voir la doc du **mod ssl** de **lightty** : [http://redmine.lighttpd.net](http://redmine.lighttpd.net/wiki/lighttpd/Docs:SSL) [/wiki/lighttpd/Docs:SSL](http://redmine.lighttpd.net/wiki/lighttpd/Docs:SSL)

# **Utilisation**

Lancez l'application via le tableau de bord dash (Unity) ou via le terminal (toutes versions d'Ubuntu) avec la commande suivante :

machin-chose

# **Désinstallation**

Pour supprimer cette application, il suffit de supprimer son paquet. Selon la méthode choisie, la configuration globale de l'application est conservée ou supprimée. Les journaux du système, et les fichiers de préférence des utilisateurs dans leurs dossiers personnels sont toujours conservés.

# **Voir aussi**

**(en)** [lighty](https://nfrappe.fr/doc-0/doku.php?id=fr:logiciel:internet:serveur:http:lighty:start)

**(fr)** [http://dev.petitcheva](http://dev.petitchevalroux.net/linux/lighttpd-ssl-linux.237.html) [lroux.net/linux/lightt](http://dev.petitchevalroux.net/linux/lighttpd-ssl-linux.237.html) [pd-ssl-linux.237.html](http://dev.petitchevalroux.net/linux/lighttpd-ssl-linux.237.html)

Contributeurs principaux : [Jamaique](https://nfrappe.fr/doc-0/doku.php?id=utilisateurs:jamaique).

Basé sur [« Titre original de](http://www.document_source.com) [l'article »](http://www.document_source.com) par Auteur Original.

[1\)](#page--1-0) que nous noterons **[DISQUE]**

From: <https://nfrappe.fr/doc-0/>- **Documentation du Dr Nicolas Frappé** Permanent link: **<https://nfrappe.fr/doc-0/doku.php?id=tutoriel:internet:llsp:start>** Last update: **2022/08/13 21:57**